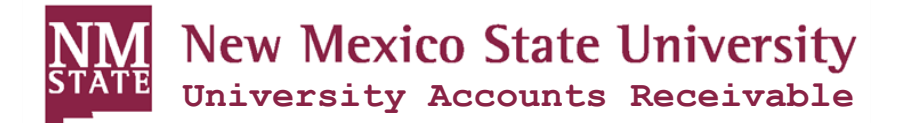

## **New Student Checklist**

Congratulations and welcome to NMSU! You will use **myNMSU** to view yourstudent account details, view your e-Bills, make online payments, enroll in direct deposit for refunds, enroll in a payment plan and more.

Sign up for direct deposit. To sign up for direct deposit and receive any refunds that you may be eligible for, log into your myNMSU. From the Student tab, select the Student Account link and then select Direct Deposit **Enrollment**.

Any excess funds on your student account that originate from financial aid, scholarships or reduced course load, etc. will be refunded to you via the bank account you specify when you enroll in direct deposit. You will receive an email from the Accounts Payable Office when a direct deposit refund is made to your designated bank account. **This will not pay charges on yourstudent account.**

**Make payments online.** To make an online payment, log in to myNMSU and select the **Pay NMSU** link. Monthly payments must be paid by the date posted on your billing statement to avoid payment plan fees.

**Enroll in a payment plan.** To enroll in a payment plan, log in to myNMSU and select the **Pay NMSU** link.

Student account balances must be paid in full or the student must enroll in a payment plan by the date posted on your billing statement to avoid class schedule cancellation. Payments are due on the 15<sup>th</sup> of each month. Partial, late, or missed payments will result in payment plan fees. It is the responsibility of each student, whether or not they receive a statement, to make full payment or complete financial aid information prior to the posted deadline. *If you decide not to attend NM State University you must notify the Office of Student Records no later than the first day of classes. You will be held responsible for any charges on your account if you withdraw from any classes or the institution after the 100% refund period.* For additional information, visit the University Accounts Receivable website: [http://uar.nmsu.edu.](http://uar.nmsu.edu/) **If you have questionsregarding your account you may contact the University Accounts Receivable Office at (575) 646‐4911 or via email at [uar@nmsu.edu.](mailto:uar@nmsu.edu.)**

**Assign a proxy.** To grant others access to your student account, log into your **myNMSU**. From the **Student** tab, click on **Banner Self Service** and then select the **Proxy Access Tab.** For more information or instructions on setting up a Proxy, please visit ou[r Proxy Access](http://uar.nmsu.edu/proxy-access/) page.

**Retrieve your 1098-T.** The 1098‐T form is produced each January and is used by the student or taxpayerin determining eligibility for a tuition tax credit under the Taxpayer Relief Act of 1997. Students may view the information provided on their 1098‐T via their **myNMSU**. From the **Student** tab,select the **Student Account** link and then select **Tax Notification**.Enter the desired tax year and click Submit.

Please note that only students eligible to receive a 1098-T will have one available through their **myNMSU**. For information on eligibility, please visit the IRS's [publication](http://www.irs.gov/pub/irs-pdf/i1098et.pdf) on 1098-T's.